## Research Procurement

Town Hall

July 21, 2023

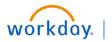

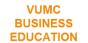

## Agenda

- Procurement Processing for Research
- Training Hub Overview
- Q & A

# Title: Procurement Processing for Research

### How to Purchase

#### Requisition

Medical and non-medical goods and services can be requisitioned within Workday.

#### **PCard**

A purchasing card, or PCard, is used to charge non-travel expenses.

### Supplier Invoice Request

Formerly known as a check request, supplier invoice requests are used when a requisition does not have a PO.

## Miscellaneous Payment Request

Miscellaneous payments can be requested for honorariums, subject participants, or other one-off payments. These payments will be managed using a separate online form.

### DELIVER-TO/SHIP-TO

- Deliver-To Address (choose first) The specific location within a building that an item will be delivered to. This will automatically populate the correct Ship-To Address linked to the Deliver-To Address.
- **Ship-To Address (do not change)** The building that an item will be shipped to from a vendor. This will automatically populate based on the Deliver-To chosen.

If a **Ship-To Address** is entered first and is the incorrect location to be partnered with the submitted **Deliver-To Address**, the order will not process correctly which will result in Workday errors and/or shipping issues.

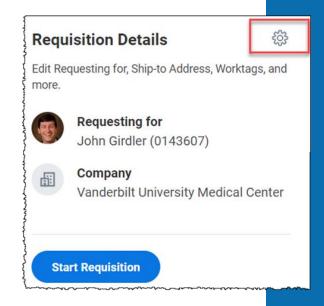

Change your default Deliver-To using the gear icon before creating a requisition. This will apply the locations you save for new requisitions going forward.

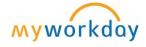

### DELIVER-TO/SHIP-TO - UPDATES

- ~400 New deliver-to/ship-to locations were added in May 2023 to facilitate direct delivery to the research areas
  - Confirm available deliver-to/ship-to locations from the SCM Extract Locations Report
  - Ensure the ship to address includes the deliver-to information
  - Request new deliver-to/ship-to's via Pegasus Ticket
- Central Receiving Role
  - Receive packages delivered to central receiving
  - Notify requestors that packages are available for pickup
  - Ensure deliveries are organized for ease of location
- Resolved identified 25 character limit with Fisher that was causing incorrect addresses printed on the labels by Fisher (late June)
- Tracking orders and delivery
- Working with Fedex on this process

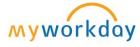

Hotline:
Questions
about your
deliveries,
reach out to
Elise Jackson

### **PURCHASING REMINDERS**

Templates for Clinical Areas →

Requisition Templates 1 item

Select Name

Weekly Restock

Required Memo field ->

Special printer paper needed to print labels for Supply Chain department.

High Priority check box →

Alert

1. Page Alert

- High-priority requisitions may incur extra costs for overnight delivering, and please notify the requisition approver

Split Cost option →

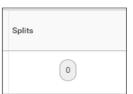

Bear Claw Questionnaire →

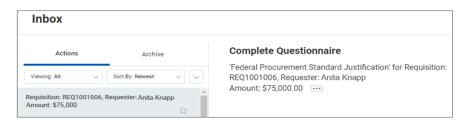

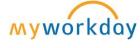

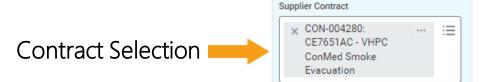

### PROCURE TO PAY WORKFLOW

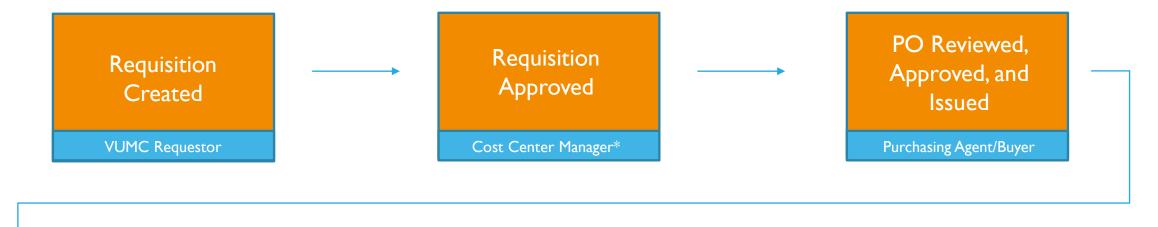

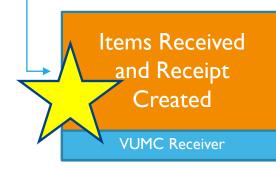

Invoice Created and Paid

Disbursements

\* In some cases, such as grant or high-dollar requisitions, additional approvals may be required.

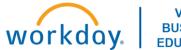

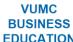

### MATCH EXCEPTIONS

For questions or assistance, please reach out to vumcapexceptions@vumc.org

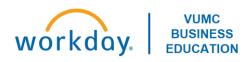

### PARTIAL RECEIPTS

### Only goods/services that have been delivered to the appropriate location should be received in Workday.

- If a blanket PO is created, the entire PO should not be received (unless it has been fully delivered)
- Each time goods/services are delivered to the appropriate location they need to be received at the individual line item level within the PO.
- Goods/Services SHOULD NOT be received based on the invoice.

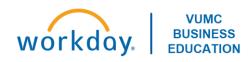

## Training Hub:

## Training Hub

- Leaders should check the MyWorkday dashboard to ensure their teams have completed required training
  - Workbook: MyWorkday Curriculum Dashboard
- Quick Reference Guides can be found on the MyWorkday Training Hub

| MyWorkday Implementation                                                                                                    |  |  |  |  |  |
|----------------------------------------------------------------------------------------------------|--|--|--|--|--|
| Welcome Cutover <b>Training Hub</b> Change Network Communications                                                                                                    |  |  |  |  |  |
| Training Hub                                                                                                    |  |  |  |  |  |
| Expand the sections below for more information.                                                                                                    |  |  |  |  |  |
| Curriculum Completion Dashboard **for Managers Only** (Tableau)                                                                                                    |  |  |  |  |  |
| Training Curriculum >                                                                                                    |  |  |  |  |  |
| Workday Workshop Recordings >                                                                                                    |  |  |  |  |  |
| What's Happening Videos >                                                                                                    |  |  |  |  |  |
| Workday Role - Training Guides >                                                                                                    |  |  |  |  |  |
| Supplemental Quick Reference Guides (incl. Pegasus Ticket Guides) >                                                                                                    |  |  |  |  |  |
| nagreen alle vigorala agaital anish anish |  |  |  |  |  |

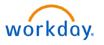

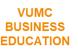

## Workday Workshop Recordings

- Purchasing and Receiving in Workday will be taught:
  - July 27 @ 3:00pm
  - Monthly

 There are also additional Workday Workshop recordings and resources available on the <u>Workday</u> <u>Implementation Page</u>

| Click below to watch a recording of a previously scheduled Workday Workshop. |                 |                                         |                  |                |  |
|------------------------------------------------------------------------------|-----------------|-----------------------------------------|------------------|----------------|--|
|                                                                              |                 |                                         |                  |                |  |
| Purchasing & Receiving                                                       | Thursday, 4/27  | <u>Slides</u>                           | <u>View Here</u> |                |  |
| Journal Entries                                                              | Friday, 4/28    | <u>Slides</u>                           | <u>View Here</u> |                |  |
| Expense Reports &<br>Payment Cards                                           | Tuesday, 5/2    | Slides                                  |                  | <u>Q&amp;A</u> |  |
| Contingent Workers                                                           | Wednesday, 5/10 | <u>Slides</u>                           | <u>View Here</u> | <u>Q&amp;A</u> |  |
| One-time Payments                                                            | Tuesday, 5/16   | <u>Slides</u>                           | <u>View Here</u> | <u>Q&amp;A</u> |  |
| Transfers & Job Changes                                                      | Wednesday, 5/17 | Slides                                  | <u>View Here</u> |                |  |
| Locations                                                                    | Tuesday, 5/23   | <u>Slides</u>                           | <u>View Here</u> | <u>Q&amp;A</u> |  |
| Deliver-To and Ship-To<br>Locations                                          | Tuesday, 5/23   | a subset of<br>the Location<br>Workshop | <u>View Here</u> | <u>QRG</u>     |  |
| Leaves of Absence<br>Processing                                              | Thursday, 5/25  | Slides                                  | <u>View Here</u> | <u>Q&amp;A</u> |  |

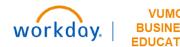

### WalkMe Extension

- WalkMe 'Guide Me' Assistance is available for key workflows
  - Updating Personal Information
  - Purchasing
  - Receiving
  - Expense Reports
  - Delegation
  - Payroll Costing Allocations
  - PTO

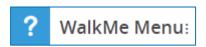

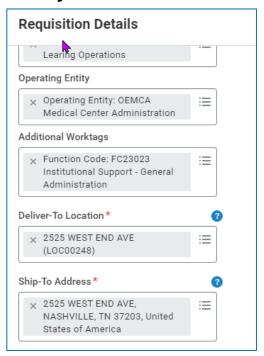

WalkMe Add-in Manual Installation & Macs

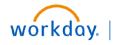

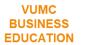

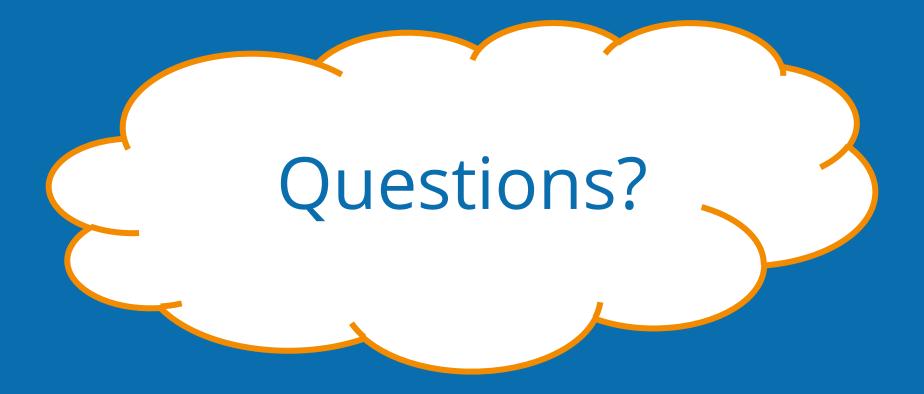

## Check-In Survey

## CREATING A REQUISITION

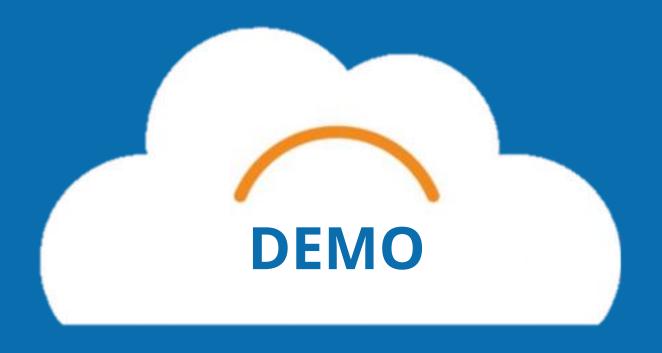

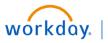

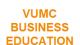

## Appendix

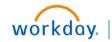

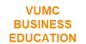

## Ordering Methods

- Catalog: primarily used by clinical staff, same items from Item Master.
- Non-Catalog: primarily used by non-clinical staff.
- 3. **Supplier Website**: interfaces with ePlus and resembles eProcurement.
- Templates: pre-configured Requisition Templates for clinical supplies & past Requisitions to choose from.
- 5. Procurement Favorites: list of frequently used procurement items that you have marked as favorite.

## Ordering Methods Search Catalog Request Non-Catalog Items Connect to Supplier Website Add from Templates and Requisitions Select from My Procurement Favorites

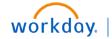

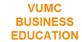

### **REQUISITION TYPES**

Blanket Order - Used when a business needs the same goods/services on a recurring basis over a specified period, such as an entire year.

- Bulk Buy Buyer obtains large quantities at lower cost to leverage economies of scale.
- Capital Capital purchases; used to make a substantial investment in long-term fixed assets. This can include purchasing machinery and equipment; land, buildings, or other infrastructure; furniture and fixtures; and software. Requests for capital must first be entered and approved within Capital Planning, where a Capital Request ID will be issued. This Capital Request ID is required for capital requisitions, in addition to a Trackable Spend Category, a Project ID, and a Location ID.

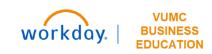

### **REQUISITION TYPES**

- **Equipment Rental** Tends to be shorter term rentals. An example would be hospital beds.
- Purchased Services Used for a variety of services. Service purchase orders are by amount only and typically configured for 3-way match. Includes consulting and service maintenance agreements.
- Supplies All supplies and general purchases.
- **TMS Facilities** Used for the TMS facility purchases that require a work order number.

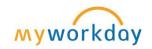

### DELIVER-TO/SHIP-TO HEADER

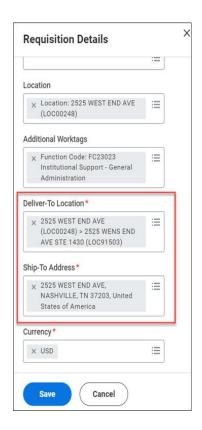

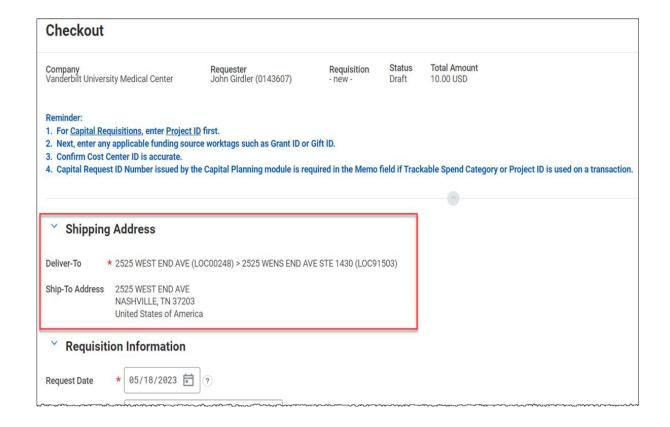

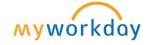

### SCM EXTRACT LOCATIONS

- The SCM Extract Location report lists all available Deliver-To Locations and the Ship-To Locations they are attributed to.
- By selecting the Ship-To option in the Location Usages filter, all Ship-To locations will be included in the report.

**Note:** The filter button in the top righthand corner of the report will allow you to filter the results by a specific location.

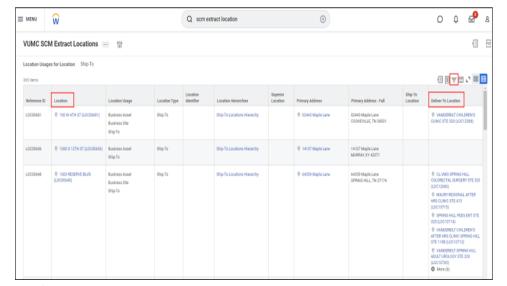

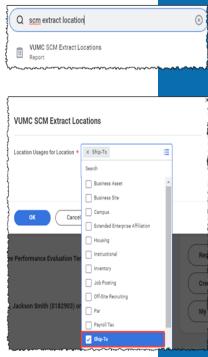

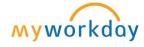

### FILTER BY WORK SPACE TO SEE DELIVER-TO LOCATIONS

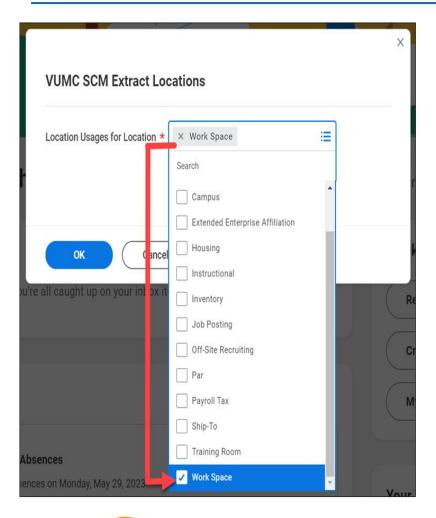

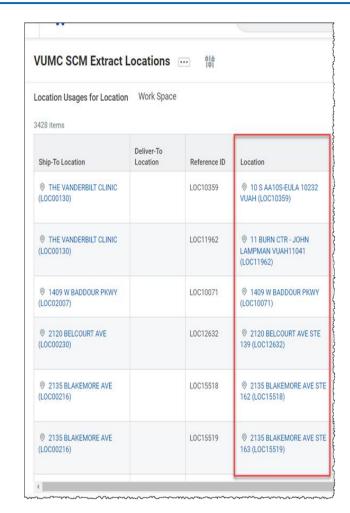

Filter by address, room, suite, floor as needed

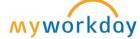

#### Central VUMC Receivers

- Individuals who work in the receiving department.
- Receives all deliveries that come through VUMC and then will deliver to the Deliver-To Locations
- Has access to all receiving functions in Workday and can review all orders
- Uses a Handheld Device to complete many processes

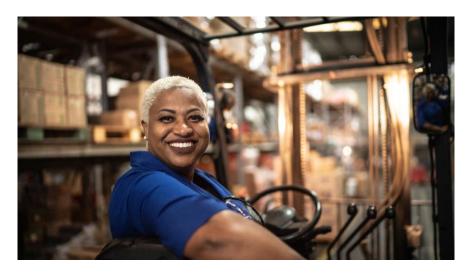

### **RECEIVING ROLES**

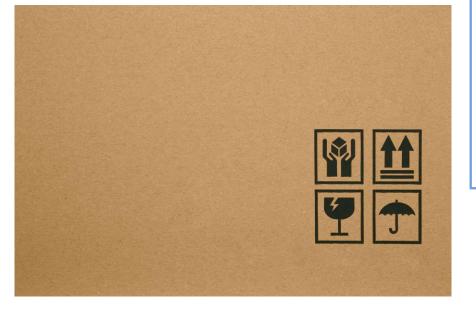

#### Non-Central VUMC Receivers

- Individuals who work in another department but may order or receive supplies for their department
- Receives only departmentspecific items
- Only have access to certain necessary functions in Workday
- Uses Workday to complete all processes

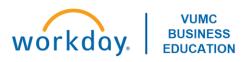

### **VUMC RECEIVER**

- eProcurement Creators (Legacy) were given the **VUMC Receiver** role at Go-live
  - Request this security role assignment by submitting a Pegasus Ticket
- If a PO was created for Goods or Services, creating a receipt is required
  - Don't wait for invoice create the receipt once received
  - For Goods:
    - Use quantity
  - For Services:
    - Use dollar amount (estimate amount received)
  - Disbursements needs to know it is ok to pay supplier creating a receipt triggers the payment
  - Receipt Adjustments should be utilized to make changes to a receipt already processed

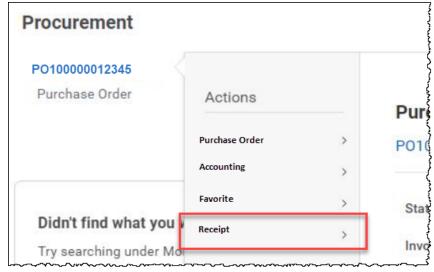

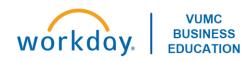

### RECEIVING NOTES

- Invoices should ideally be sent directly from Supplier to Disbursements
  - Invoices that are sent to Departments can continue to be sent to <u>vumc\_electronic\_invoices@vumc.org</u>
- Month and Year End Close
  - For received goods or services within timeframe of a month or year, Workday will do an automatic accrual for departments regardless of Accounts Payable processing it in time
- Quick Reference Guide
  - WDSC-503-Q1 Create a Receipt

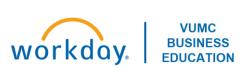

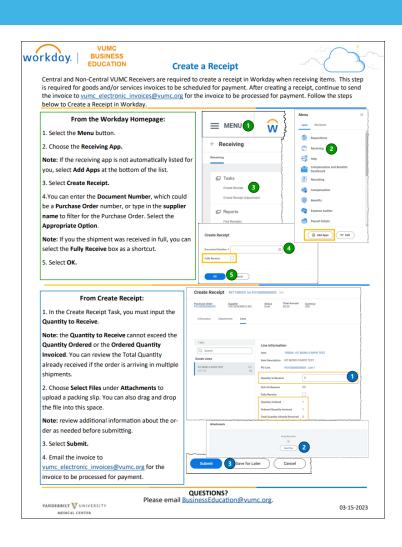

### **CAPTURE GOODS DELIVERY**

Received by Central Receiving (Supply Chain)

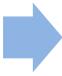

Label created indicating final Deliver-to Location (Supply Chain)

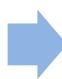

Delivered to Requestor (Supply Chain)

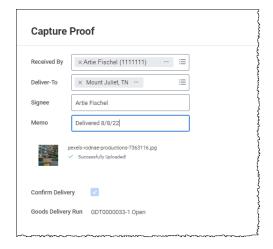

Requestor captures the delivery in Workday, acknowledging the delivery (Requestor)

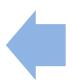

Requestor sees goods have been delivered (Requestor)

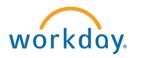

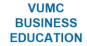

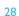

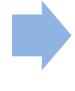

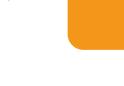

### **PURCHASE ORDER STATUS**

- Within a PO you can see the following statuses:
  - PO Payment
    - Documented as Status
  - Invoice
  - Receiving
  - Tracking
- The **Business Documents** column at the goods/services line level will show any attached invoices/documents for that line.

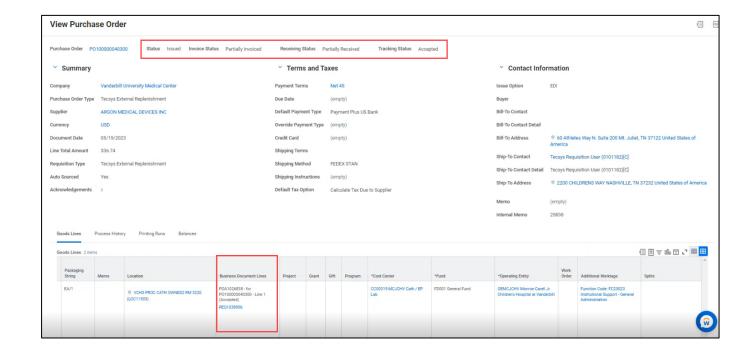

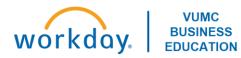

### CANCELLATIONS, BACK ORDERS, RE-ORDERS ETC.

- For any of these reasons, if you want to cancel a PO, you should reach out to the Buyer directly via email or <a href="mailto:vumcprocurement@vumc.org">vumcprocurement@vumc.org</a> to tell them you want a PO to be cancelled
- Actions to take in these scenarios is based on the way the Supplier is going to react to what I do
  - Example: Goods were never received by VUMC and Supplier agrees goods were never shipped

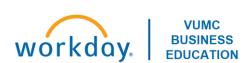

#### PARTIAL PAYMENTS

## Invoices **CANNOT** be partially paid Purchase Orders **CAN** be partially paid

- These partially paid orders are listed as such in the Status field in a PO header.
- For example, imagine there is a blanket order with \$10,000 worth of goods.
  - There have been two invoices created, one for \$500 and another for \$600.
  - The \$500 invoice has been paid and has been received against the \$10,000 PO (which is now in partially paid status)
  - The \$600 invoice has not yet been paid so it is currently a match exception because it is still pending a receipt.

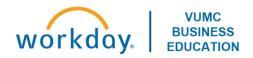

### RECEIPT ADJUSTMENT

- The quantity of goods/services received can be edited via a Receipt Adjustment
- For example, a blanket order of \$50,000 has been made and all \$50,000 of goods were received accidentally instead of just the \$5,000 of goods that have actually been delivered.
  - This creates an additional \$45,000 expense to your cost center and an additional \$45,000 liability instead of \$5,000.
  - Create a receipt adjustment for \$45,000 so that the received value is reduced to \$5,000.

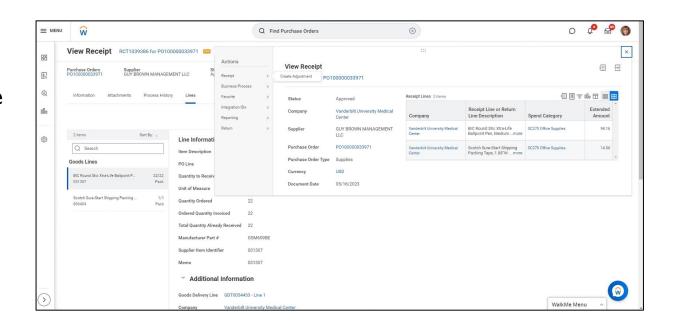

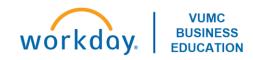